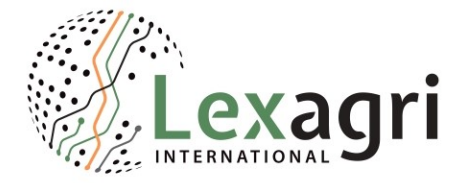

Dear Homologa user,

We are happy to share with you the new developments of our company and improvements of our Homologa database and features.

## **COMPANY NEWS:**

Agrobase-Logigram merged with Lexagri and the WEKA-Group (Germany) took over the majority of the merged companies. The new company will be named "Lexagri SAS".

Robin Dualé from the WEKA-Group will be the president and Fritz Schuster will stay the CEO of Lexagri SAS.

The integration of Lexagri will help to improve its position to build an international reference database for crop protection, seeds and fertilizers. Today, Lexagri serves the whole French sector starting from the digitalized agriculture via the food chain and to logistics as a central platform for all regulatory- and logistic data.

# **HOMOLOGA ONLINE INTERFACE IMPROVEMENTS:**

From your feedback and our daily work on Homologa, we have been able to add a few important improvements and at this point it was important for us to communicate them to you and explain them briefly.

## **EXPORT OPTIONS:**

The Online export can now be downloaded directly from the browser, no need to wait for the email anymore.

#### **FILTER OPTIONS:**

1. You can now select several active ingredients by using the keyword **"OR"** in the "Active" filter.

*You can enter "OR" in between two active names to do a simultaneous search. For example, you can enter "mancozeb OR chlorothalonil" to get the results for these two actives or you can also search for 2 different spellings of an active.*

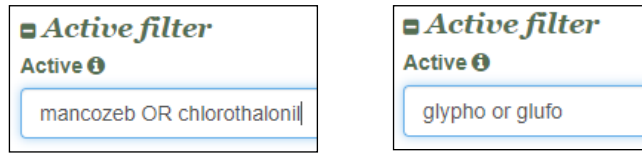

2. You can also select single active ingredients by adding the " $@$ " symbol in front of the active ingredient name in the "A.i. combination" field.

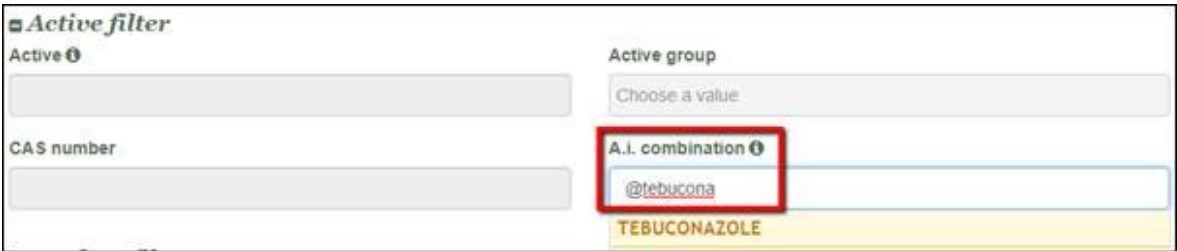

Note: Please type in the "@" sign and partially the active ingredient name but do not select the active ingredient from the list otherwise you delete the "@" symbol.

3. A new filter "Certification" is available in the "Use details" module (alert and online) in the "Advanced filter" options.

This allows to filter the results and get only the uses of products that are allowed in national organic production standards.

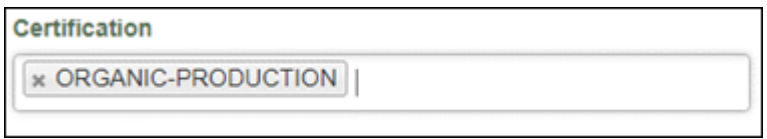

4. The "Trade name" filter in the "Product filter" options has been improved and the system will now give you the corresponding list of available product names.

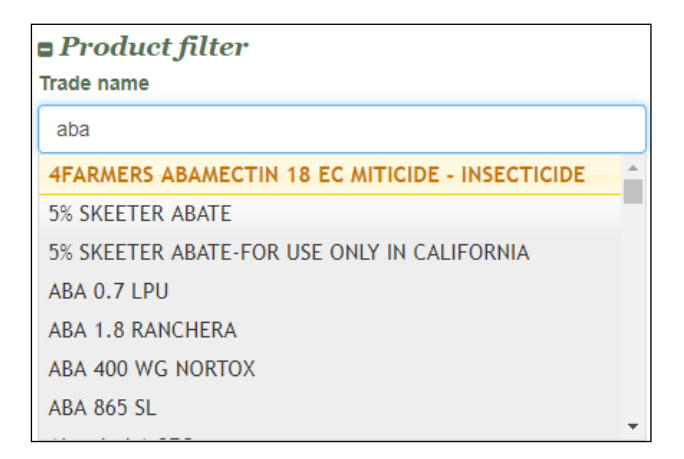

5. A new filter based on the expiry dates has been added in the "Product filter":

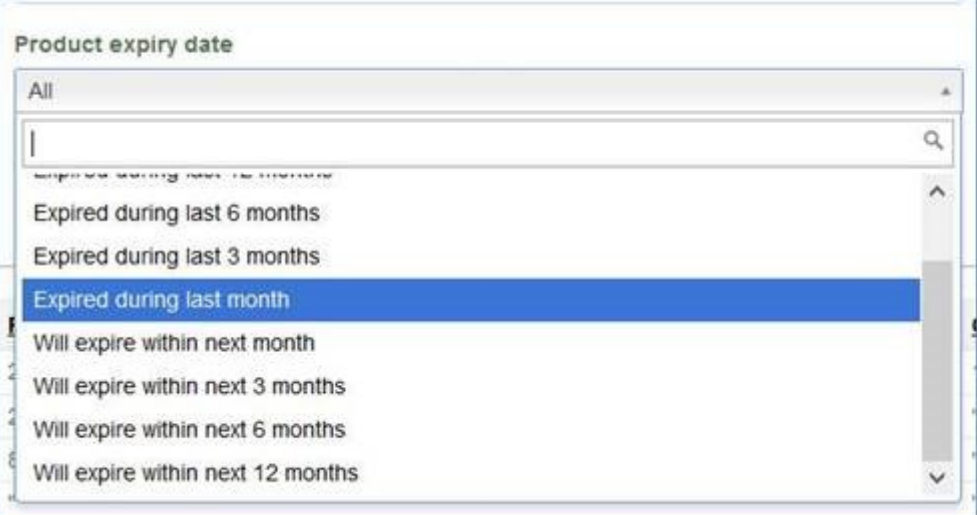

6. A new filter "Pest indication" has been added in the "Pest filter" section for the module use details.

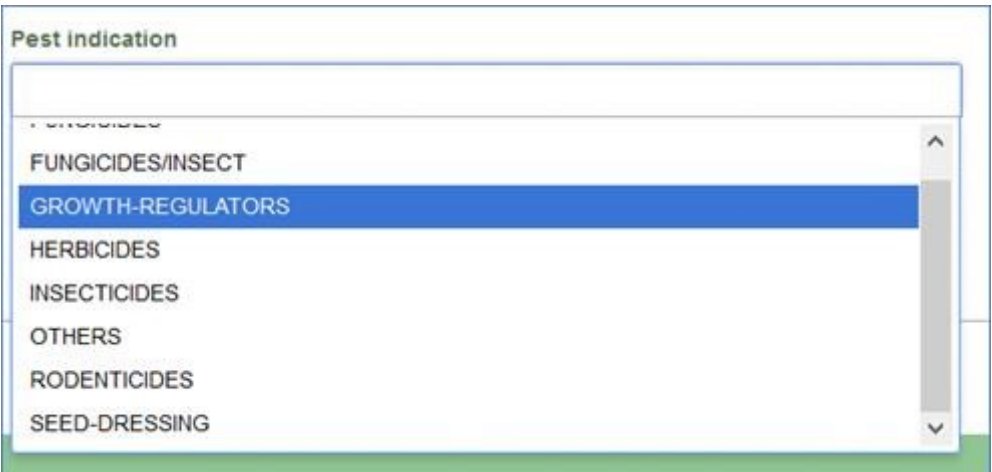

7. Selection options:

It's now possible to launch queries by selecting only one (or several) crops in the form without other additional filter.

The same for the actives: it's now possible to launch queries by selecting only one (or several) actives in the form without other additional filter.

#### **REPORT DISPLAY:**

The column "CAS number" has been added to the online/alert reports (Active Level Registration, MRLs Details, MRLs Country Comparison, ADI ArfD and Histo MRLs)

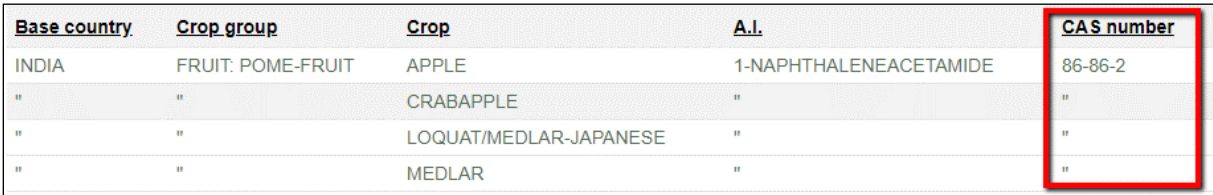

## **DOCUMENTATION:**

### The new column "LOD indication" has been added to the "MRLs data availability" table.

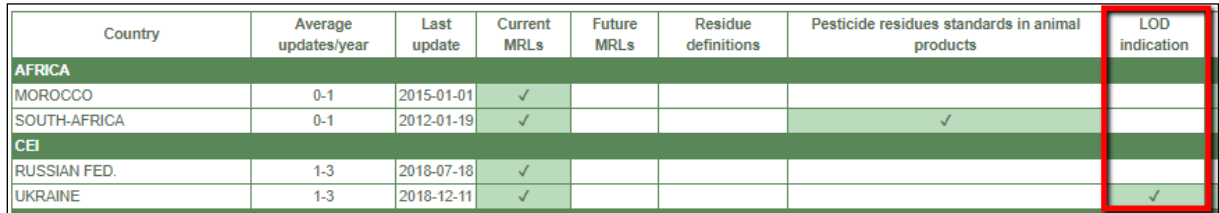

We hope that these changes and improvements help you to get the information you need. We are always happy to have your feedback in order to understand better the needs of all users. If you have any questions, do not hesitate to contact us.

Many thanks and kind regards, The Homologa Team